## PROCEDURE FOR EXAMINATION ENROLMENT

As the students are aware, the examination enrolment is being facilitated through online smash portal <u>https://smash.icsi.edu/scripts/login.aspx</u>

The steps for submitting the examination form is explained hereunder :

| Step 1 | Visit SMASH Portal                                                                                                    |                    |                                               |  |  |  |  |
|--------|----------------------------------------------------------------------------------------------------|--------------------|-----------------------------------------------|--|--|--|--|
| C.C.P. |                                                                                                    |                    |                                               |  |  |  |  |
|        | https://smash.icsi.edu/                                                                                                    |                    |                                               |  |  |  |  |
|        | <u>Intips.//sinasinicsi.euu/</u>                                                                                                    |                    |                                               |  |  |  |  |
|        | The following screen opens :                                                                                                    |                    |                                               |  |  |  |  |
|        | The following screen opens .                                                                                                    |                    |                                               |  |  |  |  |
|        | COMPANY Secretaries of India                                                                                                    |                    | Helpline Number: 011-30182333<br>011-6620-899 |  |  |  |  |
|        | NOME STOCKET & COMPLEMENT & PRINT NECKSY - HEP                                                                                                    | · e graef e        |                                               |  |  |  |  |
|        | USER LOGIN                                                                                                    |                    |                                               |  |  |  |  |
|        | Edu Faland                                                                                                    |                    |                                               |  |  |  |  |
|        | 0a2550 0                                                                                                    | i 🖓 🔜 🗧 🖵          | TRAINING SERVICES                             |  |  |  |  |
|        |                                                                                                    |                    | ×                                             |  |  |  |  |
|        | Are you interested in CS Connet? Kindly                                                                                                    |                    |                                               |  |  |  |  |
|        | the providence of the second second s |                    |                                               |  |  |  |  |
|        |                                                                                                    |                    |                                               |  |  |  |  |
| Step 2 | •                                                                                                    |                    | umber), Password (created                     |  |  |  |  |
|        | by them for the SMASH                                                                                                    | Portal) and the Ve | erification Code.                             |  |  |  |  |
|        |                                                                                                    |                    |                                               |  |  |  |  |
|        | The following Online Ac                                                                                                    | count of the Stud  | ent opens.                                    |  |  |  |  |
|        | THE INSTITUTE OF                                                                                                    |                    | Welcasse :                                    |  |  |  |  |
|        | Company Secretaries                                                                                                    | of India           |                                               |  |  |  |  |
|        | HOWE MODILE + PRINTLE + 100001                                                                                                    |                    |                                               |  |  |  |  |
|        |                                                                                                    |                    |                                               |  |  |  |  |
|        | Welcome To SMASH Portal                                                                                                    |                    | 20020012                                      |  |  |  |  |
|        | Name<br>Programme                                                                                                    | E                  | 7560                                          |  |  |  |  |
|        | Qualification                                                                                                    | E.                 |                                               |  |  |  |  |
|        | Registration hamber                                                                                                    | 2                  |                                               |  |  |  |  |
|        | Valid Upter                                                                                                    | 3                  |                                               |  |  |  |  |
|        | Email Address                                                                                                    | B4                 |                                               |  |  |  |  |
|        | Alabile Namber                                                                                                    | 9                  |                                               |  |  |  |  |
|        | Pisane Number                                                                                                    |                    |                                               |  |  |  |  |
|        | Date Of Beth .<br>Pather/Spould's Name                                                                                                    | 2                  |                                               |  |  |  |  |
|        |                                                                                                    |                    |                                               |  |  |  |  |
|        | Tennerse states and a                                                                                                    | 32                 | Signature                                     |  |  |  |  |

| Step 3 | Click on Mod                         | ule- Enrollm                                                                                                    | ent-Enr             | ollment                  | Request as                     | s per the screer           | า   |
|--------|--------------------------------------|----------------------------------------------------------------------------------------------------|---------------------|--------------------------|--------------------------------|----------------------------|-----|
| •      | given below :                        |                                                                                                    |                     |                          |                                | •                          |     |
|        | THE INSTITUTE OF                     |                                                                                                    |                     |                          | Webanne                        |                            |     |
|        | 1001                                 | Company Secretaries of I                                                                                         | LENCE               |                          |                                |                            |     |
|        | THOMAS MODUL                         | r rankst +- costor                                                                                               |                     |                          |                                |                            |     |
|        | and the second                       | INT REFINCES                                                                                                    |                     | 1                        |                                |                            |     |
|        | We made                              | LUENT - ENAMO                                                                                                    | TEOR EMPROLLIMENT   |                          |                                |                            |     |
|        |                                      | LANT MANAGEMENT .                                                                                                | WEW OF DADLE        |                          | Phi                            |                            |     |
|        | Ga                                   | 100000 + 400000                                                                                                  | OF EDWINATION       |                          |                                |                            |     |
|        |                                      |                                                                                                    | ACINET REQUESTS     | 2                        |                                |                            |     |
|        | En                                   | HOVER                                                                                                    |                     |                          |                                |                            |     |
|        | Phone Aug                            | ter)                                                                                                    |                     |                          |                                |                            |     |
|        | Date Of Bir<br>Fathor/Spix           |                                                                                                    |                     |                          | P                              |                            |     |
|        | - and open                           | and the second second second second second second second second second second second second second second second |                     |                          | Sig                            | utare                      |     |
|        |                                      |                                                                                                    |                     |                          |                                |                            |     |
| 01 1   |                                      | _                                                                                                    | _                   |                          |                                |                            |     |
| Step 4 | On clicking th                       |                                                                                                    | ion Enro            | Diment R                 | equest the                     | following                  |     |
|        | screen opens                         | :                                                                                                    |                     |                          |                                |                            |     |
|        | Search Unteria                       |                                                                                                    |                     |                          |                                |                            |     |
|        | Applied Year                         | 4-                                                                                                    | ~                   | Cogree                   | -All-                          | <b>X</b>                   |     |
|        | Sension Name                         | JI                                                                                                    | ~                   | Sylabus                  | -All-                          |                            |     |
|        | Module                               | u-                                                                                                    | ~                   | Request Status           |                                | ×                          |     |
|        | Payment Mode                         |                                                                                                    | 1000                |                          |                                | 600                        |     |
|        | COLUMN DWGC C                        | 41                                                                                                    | ×                   | Transaction ID           |                                |                            |     |
|        | Request ID                           |                                                                                                    |                     |                          |                                | Search Clear               |     |
|        |                                      |                                                                                                    |                     |                          |                                |                            | 5   |
|        | Search Result                        |                                                                                                    |                     |                          | #1008000                       |                            | 6   |
|        |                                      |                                                                                                    |                     |                          | Total Reco                     |                            | 4   |
|        | SELECT DECOURSE                      | VEAK CENTER SESSION                                                                                              | MODULE PAID         | DATE T T                 | STATUS MODE                    | BANSACTION STATUS HOLDHINH |     |
|        | 240, 6 Erecutive                     | 2017 F I JON                                                                                                    | 1,7 3400.00         | 6203/2017<br>520PM Healt | Approved Rilldenk 50           | © 10 Soccese Unhebi        |     |
|        |                                      |                                                                                                    |                     | 0                        |                                | >                          | 1   |
|        | Add Encoment Request Carry           | plete Enrolment Request Ap                                                                                       | pty For Enrotment S | avicas                   |                                |                            |     |
|        |                                      |                                                                                                    |                     |                          |                                |                            |     |
| Step 5 | Click on the                         | "Add Enro                                                                                                    | llment l            | Request'                 | ' as given                     | above and th               | е   |
| -      | following scre                       | en opens :                                                                                                    |                     | -                        | -                              |                            |     |
|        | _                                    | -                                                                                                    |                     |                          |                                |                            |     |
|        | Student Details                      |                                                                                                    |                     |                          |                                |                            |     |
|        | Current Syllabus -                   | 2022                                                                                                    |                     |                          |                                |                            |     |
|        | Available Syllabus *                 | 2022                                                                                                    |                     |                          |                                |                            |     |
|        | Click here to Switch, Over Reizerist | Guidires                                                                                                    |                     |                          |                                |                            |     |
|        | Course *                             | Executive                                                                                                    |                     |                          |                                |                            |     |
|        | Country *                            | liida                                                                                                    | V                   |                          |                                |                            |     |
|        | State *                              | Select                                                                                                    | Y                   | 10                       |                                |                            |     |
|        | Centor *                             | Select Center                                                                                                    | V                   |                          |                                |                            |     |
|        | Modum *                              | Select                                                                                                    | 8                   |                          |                                |                            |     |
|        | Module(s) =                          | 101<br>102                                                                                                    |                     | Cikk                     | tere to Charge Photo Signature |                            |     |
|        |                                      |                                                                                                    |                     |                          |                                |                            |     |
|        | Exempted Subjects                    | Citck time to Addre Soc Exernal                                                                                  | ban                 |                          |                                |                            |     |
|        | Fill in the det                      | aile (Countr                                                                                                    | , State             | Contro                   | Modium °                       | Combination                | ج ا |
|        |                                      |                                                                                                    |                     |                          |                                | Combination of the screen  | וו  |
|        | Modules, etc.)                       | and chick O                                                                                                    | in inext            | on the                   |                                |                            |     |
|        |                                      |                                                                                                    |                     |                          |                                |                            |     |
|        |                                      |                                                                                                    |                     |                          |                                |                            | 1   |

|        | Note on Step 5 : If the "Popup" is disabled in your browser, the<br>examination form will NOT open. Therefore, please enable the<br>"Popup" Window in the browser (Internet Explorer/ Chrome, etc.) as<br>per the image given below :                                                                                                    |  |  |  |  |
|--------|----------------------------------------------------------------------------------------------------|--|--|--|--|
|        | - 0 ×                                                                                                    |  |  |  |  |
|        |                                                                                                    |  |  |  |  |
|        | The following pop-ups were blocked on this page: <ul> <li><u>http://www.popuptest.com/popup9.html</u></li> <li><u>http://www.popuptest.com/popup10.html</u></li> </ul>                                                                                                    |  |  |  |  |
|        | Continue blocking pop-ups       Manage pop-up blocking   Done                                                                                                    |  |  |  |  |
| Step 6 | The following page opens in which examination fee applicable as per category wise will reflect :                                                                                                    |  |  |  |  |
|        | t Basic Details - 2. Training Details : 17 sesses + 17 setses                                                                                                    |  |  |  |  |
|        | Fee Details 375 EXAMINATION FEE 375 Total Amount: 375                                                                                                    |  |  |  |  |
|        | I hereby declare that the particulars furnished above are true to the best of my knowledge and belief and if at any time it has come to the institute of the institute that the said particulars were untrue. I agree to my registration being cancelled without any obligation on the part of the institute to refund any fee paid by me to the institute without prejudice to the light of the mathematical backware and percent and appropriate. |  |  |  |  |
|        | Back                                                                                                    |  |  |  |  |
|        | Click on the button "Next"                                                                                                    |  |  |  |  |
| Step 7 | The following screen opens :                                                                                                    |  |  |  |  |
|        | Buden Name Riegistration Namber Current Syllabus Available Syllabus Course County: State Center Medium Medium Submission Date Envolment Fee:                                                                                                    |  |  |  |  |
|        | Back                                                                                                    |  |  |  |  |
|        | Click on the button "Confirm Application" after verifying the enrolment details.                                                                                                    |  |  |  |  |

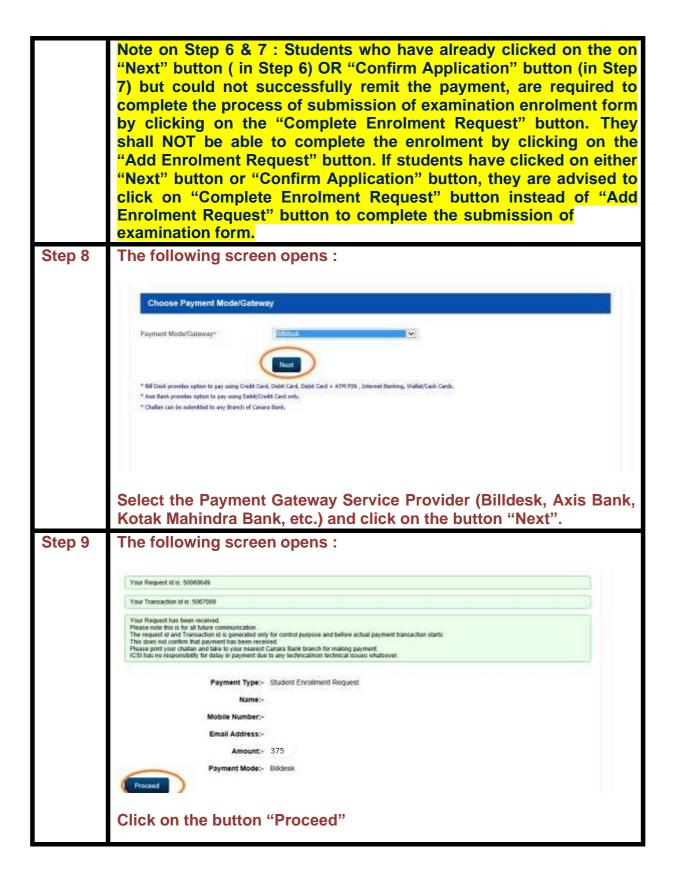

| Step 10 | The following scree                                                                                   | en opens :                         |                                                     |                                                   |
|---------|----------------------------------------------------------------------------------------------------|------------------------------------|-----------------------------------------------------|---------------------------------------------------|
|         | Credit Card                                                                                           | Pay by Credit Card                 |                                                     | Merchant Name                                     |
|         | Debit Card                                                                                            |                                    |                                                     | Institute of Company<br>Secretaries of India      |
|         | Debit Card + ATM PIN                                                                                  | Card Number                        |                                                     |                                                   |
|         | f internet Banking                                                                                    | Enter card number                  | (inc. 14)                                           | Payment Amount: ₹ 375.00                          |
|         | Wallet/ Cash Cards                                                                                    | Expiration Date CVV/ CVC           |                                                     |                                                   |
|         |                                                                                                    | Month Year                         |                                                     |                                                   |
|         |                                                                                                    | Card Holder Name                   |                                                     |                                                   |
|         |                                                                                                    | Enter card holder name             |                                                     |                                                   |
|         |                                                                                                    | Make Pa                            | avment                                              |                                                   |
|         |                                                                                                    |                                    | Cance                                               | BillDesk                                          |
|         |                                                                                                    |                                    |                                                     |                                                   |
|         | Enter the Bank / C<br>Payment" button.<br>instantly generated<br>receipt at the follow<br><u>Re-g</u> | For all success<br>d. You may also | ful payments a<br>re-generate an<br>ing the Transac | a Fee Receipt is<br>d print duplicate<br>tion Id. |

\*\*\***X**\*\*\*